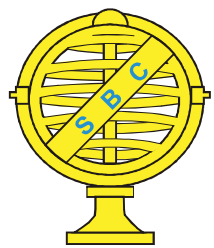

Revista Brasileira de Cartografia (2017), Nº 69/7: 1339-1354 Sociedade Brasileira de Cartografia, Geodésia, Fotogrametria e Sensoriamento Remoto ISSN: 1808-0936

# PROPOSTA DE UM SISTEMA PARA A GESTÃO DE LIMITES MUNICIPAIS

Proposal of a System for the Management of Municipal Boundaries

# Eduardo Silverio da Silva & Silvana Philippi Camboim

<sup>1</sup>Universidade Federal do Paraná – UFPR

Programa de Pós-Graduação em Ciências Geodésicas – PPGCG Caixa Postal 19001 - Centro Politécnico, Jardim das Américas - 81531-990 Curitiba - Paraná, Brasil eduardosilverio1990@gmail.com, silvanacamboim@ufpr.br

> Recebido em 24 de Outubro, 2016/ Aceito em 1 de Março, 2017 Received on October 24, 2016/ Accepted on March 1, 2017

# RESUMO

Os municípios são as menores unidades autônomas da organização territorial brasileira. A sua incorreta delimitação acarreta em impactos sociais, econômicos, fiscais, dentre outros. Este é um processo dinâmico que envolve diversos atores. Esse artigo tem por objetivo apresentar uma proposta de gestão de limites municipais, resultante de diversos fatores, tais como diferentes interpretações e inconsistências da legislação de criação ou desmembramento de municípios, produtos cartográficos provenientes de diferentes escalas e datas, ambiguidades de memoriais descritivos e possíveis traçados realizados por distintos profissionais. Posteriormente, apresenta-se uma solução desenvolvida em software livre com o objetivo de melhorar a organização de dados e aprimorar o processo de busca e carregamento dos mesmos. Para isto, é elaborada a modelagem conceitual do sistema centrada na classe de limites municipais, com diversas tarefas automatizadas via scripts armazenados de forma descentralizada no restante das classes, proporcionando maior agilidade nas edições e o armazenamento temporal das divisas municipais conforme as mudanças sejam feitas. Este trabalho mostra a importância das ferramentas de SIG para a gestão dos limites, que ainda hoje sofrem alterações, mas que com o passar do tempo evoluem em direção a uma melhor delimitação do território. Esta base consolidada é fundamental para uma série de aplicações, entre elas a melhor distribuição de recursos ao longo do estado. A solução apresentada serve como modelo, considerando as possíveis adaptações necessárias, para que instituições de outros estados possam melhor gerir suas divisas municipais, utilizando ferramentas de software livre, evitando assim custos de licensa de software associados e incentivando o uso e desenvolvimento de ferramentas espaciais.

Palavras-chave: Divisas Municipais, Sistema de Informação Geográfica, Banco de Dados, QGIS.

# ABSTRACT

Municipalities are the smallest independent units of the Brazilian territorial organization. Its incorrect definition brings social, economic and fiscal impacts, among others. This is a dynamic process involving many actors. This paper aims to present a proposal for the municipal boundaries management, resulting from several factors, such as different interpretations and inconsistencies of creating and dismemberment legislation, cartographic products from different scales and dates, ambiguities from descriptive memorials and possible drawn performed by different professionals. Subsequently, it presents a developed free software solution in order to improve data organization and improve the process of searching and loading data. For this, it was developed a conceptual modeling of the system centered in the class of municipal boundaries, with several tasks automated through scripts stored in a decentralized way in the remaining classes, providing greater agility in the editions and the temporal storage of boundaries as the changes are made. This work

shows the importance of GIS tools for the boundaries management, which still undergo changes, however evolve over time towards a better delimitation of the territory. This consolidated base is essential for many applications, including better distribution of resources throughout the state. The solution presented serves as a model, considering possible necessary adjustments so that institutions from other states can better manage their local currencies, using free software tools, thus avoiding associated software license costs and encouraging the use and development of geospatial tools.

Keywords: Municipal Boundaries, Geographic Information System, Database, QGIS.

### 1. INTRODUÇAO

O território brasileiro, com sua área atual de aproximadamente 8,5 milhões de km<sup>2</sup> (IBGE, 2016), desde sua história de colônia, vem se fragmentando. Atualmente isto ocorre através da emancipação de municípios, resultado da influência do aumento demográfico e da necessidade de divisão político-administrativa e de gestão em áreas territoriais menores (CIGOLINI, 1999; PONTES, ALBUQUERQUE & MEDEIROS, 2012; SILVA & LIMA, 2013). Em contrapartida, a inviabilidade de pequenos munícipios traz propostas de reunificação de muitos, o que implica na necessidade de alteraçao dos limites político-administrativos.

A Constituição Federal de 1988 delega aos Estados a responsabilidade de gestão de suas divisas municipais (BRASIL, 1996). Portanto, a definição dos limites municipais se dá atualmente por uma série de legislações referentes a cada município, podendo estas se classificar em (PONTES, ALBUQUERQUE & MEDEIROS, 2012):

- Leis Isoladas: leis de criação/emancipação de municípios;

- Leis de Consolidação do Território: leis que integram várias leis municipais em um único documento, de modo a reafirmar e revisar as divisas do estado. No estado do Paraná a última legislação deste tipo refere-se ao quinquênio de 1952 a 1956 (BRASIL, 2016a; ITCG, 2003);

- Leis de Alteração de Divisas: leis que tratam de alterações dos limites de cada município de forma pontual.

Em cada lei municipal, há um memorial descritivo dos limites, que costumam ser definidos com base em elementos naturais, como cursos d'água, cabeceira/foz de rios, cumeadas, ou ainda artificiais, tais como marcos de divisa, limites de lotes/glebas e rodovias.

Uma vez que estes memoriais se referem a elementos da superfície física terrestre, documentos cartográficos são utilizados para auxiliar na compreensão e interpretação da legislação. Além disso, estes documentos, sempre que possível, devem representar os elementos físicos e topônimos na época de criação da lei, como forma de recuperar a realidade física daquele tempo de criação da legislação (ORTIZ, 2016).

Vale ressaltar que os elementos naturais e artificiais, devido a diversos fatores, podem mudar de posição ou até mesmo deixarem de existir (BORGES et al., 2015; IBGE, 2008). Adiciona-se ainda a questão das toponímias, que os identificam, mas que muitas vezes não constam nos mapas ou divergem daquelas adotadas por moradores da região em estudo (ITCG, 2016; PONTES, ALBUQUERQUE & MEDEIROS, 2012).

Uma vez que a cartografia é um elemento indispensável para o pleno conhecimento da divisão político-administrativa do país, convênios entre instituições foram realizados para criar bancos de dados cartográficos. No Paraná, foi firmado e já encerrado o convênio entre o Instituto Brasileiro de Geografia e Estatística (IBGE) e a Secretaria de Estado do Meio Ambiente (SEMA), denominado de Arquivo Gráfico Municipal (AGM) (ITCG, 2010).

 Após o término deste convênio, a contínua edição da base cartográfica por ambas as instituições gerou divergências nas linhas de divisas municipais. Tais divergências podem ser explicadas devido às ambiguidades e diferentes interpretações da legislação, mapeamento utilizado em escalas diferentes, sistemas de referência e/ou projeção distintas ou ainda às próprias habilidades e experiência dos técnicos na restituição dos limites (Figura 1).

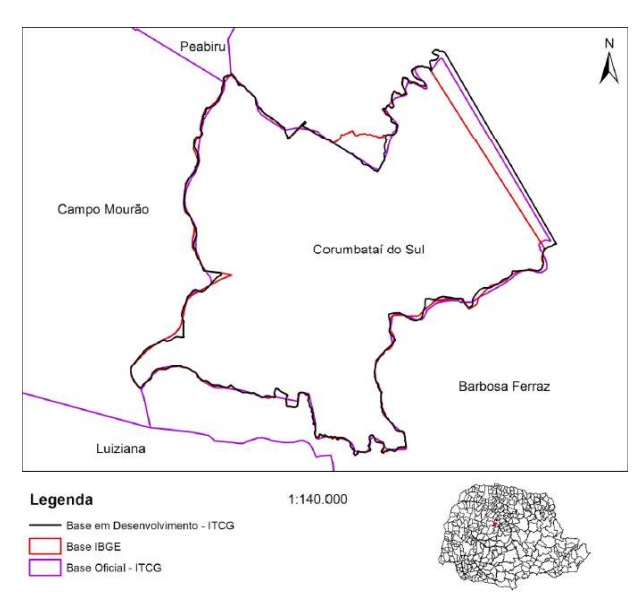

Fig. 1 – Exemplo de divergências nas bases em desenvolvimento, do ITCG e do IBGE. Fonte: Schlottag (2013).

Além disso, há que se destacar a própria Divisão Territorial Brasileira, que pode ser considerada uma das mais dinâmicas dos países ocidentais, principalmente, no que se refere à criação de municípios e à alteração de suas divisas. Em 1940 existiam 1574 municípios no Brasil, chegando hoje a 5570 municípios (IBGE, 2008, 2016; ITCG, 2003, 2010; SILVA & LIMA, 2013).

As divergências em linhas de limites acabam gerando impactos socioeconômicos e administrativos para os municípios envolvidos, desde a necessidade de localização de edificações, problemas com censos e eleitorados, até a dupla cobrança de impostos de estabelecimentos em áreas próximas de divisas (PONTES, ALBUQUERQUE & MEDEIROS, 2012; SILVA, 2015; SOARES, 2013). O problema se agrava quando as áreas dos municípios são alteradas, podendo modificar o número de habitantes e, por consequência, os recursos relativos ao Fundo de Participação dos Municípios (FPM) (MINISTÉRIO DA FAZENDA, 2012). Além disso, no caso de existirem unidades de conservação nestas áreas, um município pode ter seu ICMS ecológico reduzido ou mesmo deixar de recebê-lo (BRASIL, 1991; SOARES, 2013).

O Instituto de Terras, Cartografia e Geociências (ITC) foi criado pela lei 14889/2005, e posteriormente, através da lei 18929/2016, passou a compor o atual Instituto de Terras, Cartografia e Geologia do Paraná (ITCG). O ITCG é o órgao de planejamento e execuçao da política mineral, geológica, agrária e fundiária no estado do Paraná (BRASIL, 2005, 2016b). Dentre diversas outras competências, possui atribuição de prover suporte técnico à definição dos limites dos municípios e distritos do Estado.

As inconsistências e alterações nas divisas municipais do Estado do Paraná são analisadas, solucionadas e publicadas anualmente pelo ITCG, que pode assessorar a elaboraçao de acordos entre os municípios envolvidos, para que posteriormente alteraçoes em divisas sejam encaminhadas através de projeto de lei à assembléia legislativa. Aquelas divergências que geram alguma demanda de informação por parte do público externo são priorizadas. Desde a solicitação de informações até o envio de parecer técnico e alteração da base cartográfica, há uma série de tarefas e análises que devem ser realizadas, principalmente voltadas à busca e compatibilização de dados cartográficos e comparação entre memoriais descritivos e tracados cartográficos.

No entanto, não há um processo consolidado voltado à resolução das divergências, tornando a forma de trabalho atual morosa quando consideramos as facilidades proporcionadas pelas geotecnologias (BORGES et al., 2015; OLIVEIRA, MAIA, LIMA, 2014; ROBERTO ALVES MACEDO et al., 2013). Sabe-se ainda que a camada de limites municipais é uma das categorias do mapeamento de referência (CONCAR, 2010a) e, portanto, base para uma série de aplicações.

O cadastro de imóveis rurais do Instituto Nacional de Colonizaçao e Reforma Agrária (INCRA) é um exemplo onde é necessário o pleno conhecimento acerca dos limites municipais, de modo que seja possível integrar os imóveis que sao continuamente georeferenciados (BRASIL, 2001) à base atual. Nestes casos sao geradas demandas aos institutos estaduais de cartografia, que se articulam com o IBGE, com as prefeituras dos municípios envolvidos, de modo que se firmem acordos e posteriormente projetos de leis que melhor caracterizem as divisas municipais.

Este cenário fomentou a necessidade de se elaborar um fluxograma que representasse as etapas necessárias à gestao de limites municipais. Com base nestas etapas, poderiam

ser propostos aprimoramentos ao processo de gestao atual. Desta forma, os institutos que realizam este tipo de gestao poderiam atender às solicitações externas de forma compatível com a demanda, possibilitando a resolução de inconsistências de forma mais ativa. Um sistema voltado à gestão de divisas municipais já foi proposto conceitualmente em cooperação entre a Universidade Federal do Paraná (UFPR) e o ITCG (SCHLOTTAG, 2013), seguindo posteriormente para uma proposta de implementação (SILVA, 2014).

Neste contexto, este trabalho tem como objetivo sistematizar e aperfeiçoar o processo de gestão de divisas municipais dentro de instituições estaduais, considerando os padrões adotados pela Comissão Nacional de Cartografia (CONCAR) e tendo como estudo de caso o ITCG. Além disso, propõe-se a adoção de uma nova ferramenta, baseada em software livre, que auxilie neste processo, garantindo melhorias no tempo de busca, visualização, compatibilização, análise e atualização de bases cartográficas, podendo servir de modelo para adoção por parte de outras instituições.

Apesar da necessidade de melhor integraçao com outros cadastros nacionais, o sistema atualmente desenvolvido se limitou a melhorar a gestao interna realizada pelos instutos estaduais de cartografia, de modo que questoes acerca de publicação de dados espaciais, compatibilizações e interoperabilidade entre cadastros ficou como recomendaçoes para trabalhos futuros.

# 2. METODOLOGIA

Os procedimentos a seguir foram adotados utilizando-se dados da cartográfia e documentos referentes aos municípios do estado do Paraná, no âmbito de atuação e contexto de análise da base de dados do ITCG, porém com o objetivo de que muitos destes procedimentos possam ser adotados em outras instituições, tendo em vista as adaptações necessárias específicas de cada organizaçao.

#### 2.1 Caracterização do Processo de Gestão

O primeiro passo do trabalho foi a identificação do fluxo de trabalho voltado à gestão das divisas municipais do estado do Paraná dentro do ITCG. Para isto, realizaramse consultas ao corpo técnico da instituição,

procurando evidenciar quais são as tarefas realizadas durante o processo atual de gestão.

Com base nas informações coletadas, um fluxograma foi elaborado (Figura 2), de modo a representar os passos necessários para a elucidação de um problema de divisas genérico. O processo inicia pela demanda de parecer técnico a respeito da definiçao dos limites de determinado município. Isto pode originar-se a partir da comunidade externa ou a partir de membros da própria organizaçao. No primeiro caso a atuaçao do órgao é caracterizada como uma resoluçao de conflito existente, enquanto que no último se configura uma prevençao de conflito futuro, o que torna a primeira demanda prioritária.

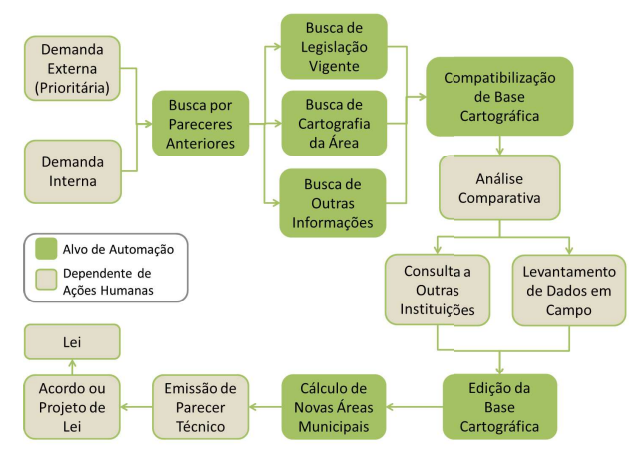

Fig. 2 – Processo de gestão de divisas municipais.

Na sequência, buscam-se laudos existentes, legislação, cartografia e documentos referentes à área de estudo. Os dados espaciais sao compatibilizados em uma base cartográfica e entao inicia-se uma análise comparativa entre os memoriais descritivos e a cartografia existente para a área, de modo a tentar encontrar falhas na cartografia e/ou definiçao da lei.

Na próxima etapa podem ser coletadas informaçoes em campo ou ainda serem realizadas consultas a outras instituiçoes. Podem entao ser feitas alteraçoes na base cartográfica e consequente recálculo de áreas municipais para posterior envio de relatório à Secretaria Estadual da Fazenda.

Finalmente um parecer técnico é elaborado e enviado aos interessados, o que pode resultar em convocaçao a reunioes para criaçao de acordos e encaminhamento de projeto de lei à assembléia legislativa.

Este fluxograma foi então analisado em busca das tarefas que pudessem consumir maior tempo e/ou que fossem passíveis de aprimoramento, de modo a se conceber um sistema otimizado de suporte à gestao (GEERTMAN & STILLWELL, 2004, 2009). Dentre as tarefas, aquelas que envolviam buscas de documentos e dados, compatibilização de base cartográfica, edição e cálculos foram as escolhidas para automatização, pois envolvem o uso de software e/ ou de procedimentos repetitivos. Por outro lado, as tarefas restantes não foram objeto de otimização, uma vez que dependem da interpretação de técnicos e variam de pessoa a pessoa, como por exemplo, a análise comparativa entre memorial descritivo e respectivo traçado na cartografia.

#### 2.2 Caracterização da Base de Dados

Nesta etapa, o trabalho foi voltado primeiramente a identificar quais eram os dados frequentemente utilizados no processo de gestão de limites, de modo a se definir uma base

cartográfica e um conjunto de dados correlatos que poderiam ser carregados automaticamente.

Posteriormente, para cada dado, identificouse a escala, formato, primitiva gráfica e local mais adequado dentro do novo sistema (Tabela 1). Os dados vetoriais em geral foram alocados dentro de um banco de dados objeto-relacional, já que isto possibilitaria a utilização de uma série de funções espaciais (proximidade, área de influência, intercessão) (CASANOVA et al., 2005; CERÍCOLA, 1995a), enquanto que os dados matriciais foram mantidos em sistema de arquivos na rede local, já que os mesmos tornariam o banco de dados muito lento, portanto, sem vantagem significativa na sua implementação.

Nota-se que os dados espaciais envolvidos no processo de gestão estao presentes nas categorias definidas pela Especificação Técnica para a Estruturação de Dados Geoespaciais Vetoriais (ET-EDGV) em sua versão homologada pela CONCAR, o que permite a estruturaçao da base em cossonância à modelagem de dados padrao para a cartografia nacional.

| Dado                            | Formato             | Escala                    | Primitiva | Local no       |
|---------------------------------|---------------------|---------------------------|-----------|----------------|
|                                 |                     |                           | Gráfica   | Sistema        |
| Altimetria                      | Shapefile           | 1:50.000                  | Linha     | Rede Local     |
| Articulação                     | Shapefile           | 1:50.000 /                | Polígono  | Banco de Dados |
|                                 |                     | 1:100.000                 |           |                |
| Hidrografia                     | Shapefile           | 1:50.000                  | Linha     | Banco de Dados |
| Municípios                      | Shapefile           | 1:50.000                  | Plígono   | Banco de Dados |
| Marcos de Divisa                | Shapefile           | 1:50.000                  | Ponto     | Banco de Dados |
| Bacias Hidrográficas            | Shapefile           | 1:50.000                  | Polígono  | Banco de Dados |
| Limites Municipais              | Shapefile           | 1:50.000                  | Linha     | Banco de Dados |
| Ortoimagens                     | <b>TIF</b>          | 1:50.000                  | Ráster    | Rede Local     |
| Folhas Topográficas             | <b>TIF</b>          | $1:50.000$ /<br>1:100.000 | Ráster    | Rede Local     |
| Modelos Digitais de<br>Elevação | <b>ADF</b>          | 1:50.000                  | Ráster    | Rede Local     |
| Mapas Antigos                   | <b>JPEG</b>         | 1:50.000 a<br>1:600.000   | Ráster    | Rede Local     |
| Históricos                      | HTML/<br><b>DOC</b> |                           |           | Web / Rede     |
|                                 |                     |                           |           | Local          |
| Legislaçao                      | <b>HTML</b>         |                           |           | Web            |
| Memoriais Descritivos           | HTML/               |                           |           | Web / Rede     |
|                                 | <b>DOC</b>          |                           |           | Local          |
| Pareceres Técnicos              | <b>DOC</b>          |                           |           | Rede Local     |

Tabela 1: Classificação dos dados dentro do sistema

A acurácia posicional proporcionada pelas escalas disponíveis na base de dados pode gerar distorçoes nos casos de propriedades situadas em proximidades de limites, o que chama a atençao para a necessida de integraçao de dados existentes em cadastros de imóveis rurais, onde sao realizados levantamentos em campo com maior acurácia.

Apesar da maior escala disponível dentro deste sistema ser a 1:50.000, esta é a maior escala disponível em que todo o terrritório do estado está mapeado. Além disso, o processo de análise comparativa entre legislaçao e cartografia muitas vezes requer apenas a manutençao da posiçao relativa entre os elementos presentes no mapeamento (consistência lógica dos dados). Tal prática ocorre principalmente quando sao utilizados mapeamentos antigos em pequenas escalas como forma de se recuperar parte da realidade da época de criaçao da legislaçao (ORTIZ, 2016).

A ET-EDGV tem por objetivo estruturar a aquisição e o armazenamento dos dados espaciais, que por sua vez fazem parte dos componentes da INDE (CONCAR, 2010b). Deste modo, seguir uma especificação como a ET-EDGV possibilita a futura publicaçao dos dados, promovendo maior disseminação, disponibilização, compartilhamento e uso racional dos mesmos na sociedade (CONCAR, 2010a).

Além disso, foi necessário realizar a transformação da base cartográfica para o Sistema de Referência Geocêntrico para as Américas (SIRGAS), realização 2000,4 (SIRGAS2000) uma vez que o período de transição de sistemas referenciais se encerrou em fevereiro de 2015 (IBGE, 2005, 2015).

#### 2.3 Planejamento do Sistema

O processo de criação do sistema começou com a identificação de possíveis usuários, mantenedores e das suas respectivas interações. Isto foi então representado por um diagrama de casos de uso (Figura 3), através da Linguagem de Modelagem Unificada (UML), que é uma linguagem padrão voltada à diagramação de modelos de sistemas orientados a objetos (RUMBAUGH, JACOBSON & BOOCH, 1999).

O ator central do sistema neste caso é o ITCG – Setor de Divisas, uma vez que é ele quem realiza a gestão dos limites municipais,

enquanto que o ator referente ao Setor de Geodésia realiza consultas aos marcos de divisas que servem não somente para gestão de divisas, mas para o processo de Regularização Fundiária. O ator representado como Profissional de Georreferenciamento se refere à equipe de levantamento em campo que necessita de informações dos marcos já materializados (SCHLOTTAG, 2013).

Além destes atores, têm-se os restantes elementos que podem ser denominados de atores externos à instituição, e que são entendidos como possíveis consumidores das informações cartográficas e de processos. Nestes casos a utilidade dos dados depende da necessidade específica de cada ator. Como exemplo, prefeituras municipais podem estar interessadas na análise do processo referente a algum conflito territorial, enquanto que a Assembéia Legislativa pode estar interessada em apenas realizar consultas espaciais que revelem a legislaçao atual que determina os limites de determinado município em análise. No caso do INCRA, este sistema seria utilizado como apoio a certificação dos imóveis georreferenciados nas proximidades de divisas municipais.

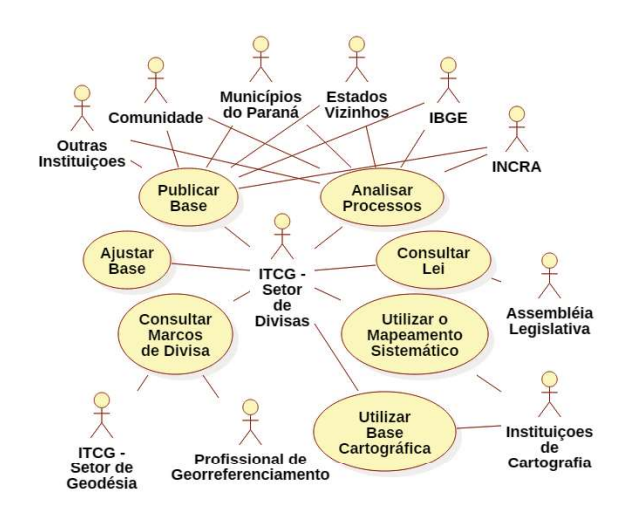

Fig. 3 – Representação conceitual do sistema. Fonte: Adaptado de Schlottag (2013).

Este sistema prevê apenas as açoes dos institutos de cartografia estaduais para resolução de conflitos intermunicipais, enquanto que conflitos em limites estaduais ficam a cargo de resoluçao através do IBGE e conflitos internacionais ficam a cargo das Comissoes Brasileiras Demarcadoras de Limites. Num cenário ideal, porém fora do escopo deste trabalho, outros estados e países poderiam consultar as informaçoes dos institutos publicadas na web a fim de diagnosticar as inconsistências existentes.

A próxima etapa foi voltada à definição das classes e atributos que deveriam estar armazenados no banco de dados. O raciocínio empregado foi de que a classe central do sistema deveria ser a de divisas municipais, uma vez que é o objeto de gestão e que a partir dela é que

outras informações deveriam ser carregadas (leis, memoriais descritivos, pareceres, mapas) ou até mesmo geradas (polígonos municipais) por meio das funções de automatização.

Tendo este princípio em vista, foram então identificados os possíveis relacionamentos que a camada de linha de limites deveria possuir com a base de dados. Elaborou-se então um diagrama de classes, com a finalidade de representar o sistema, com a definição das classes, atributos, operações e cardinalidades (Figura 4).

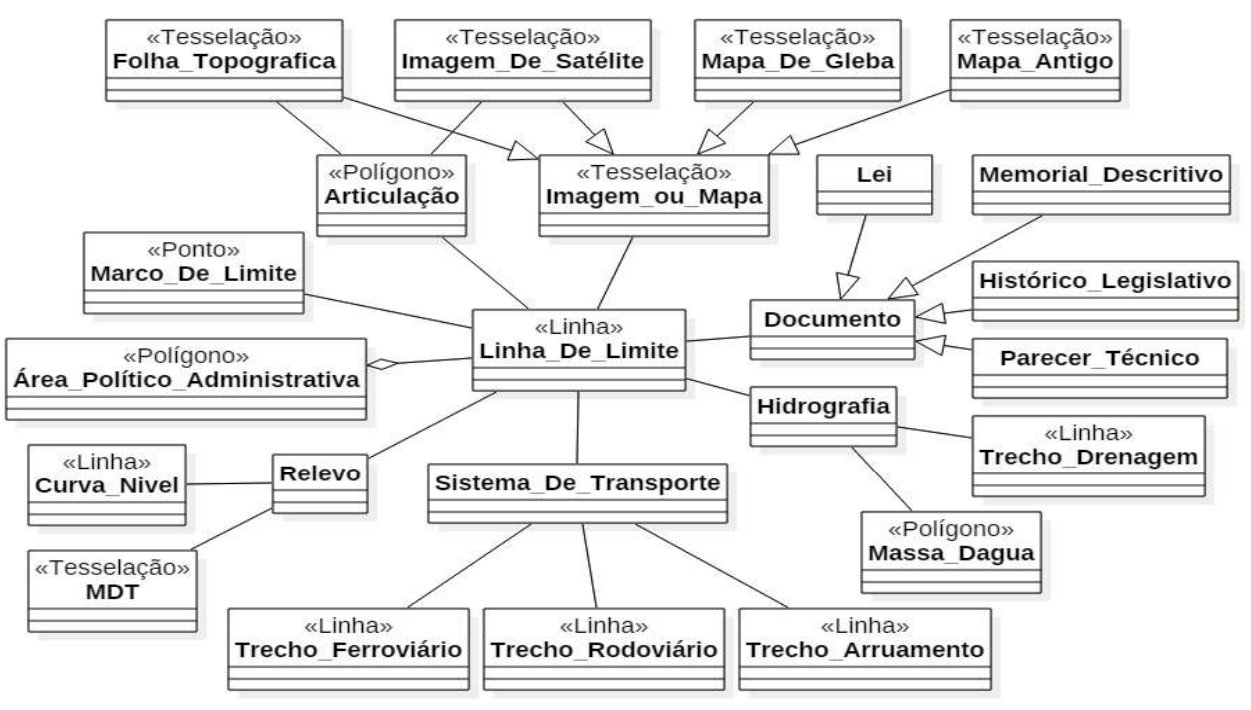

Fig. 4 – Diagrama de classes simplificado do sistema proposto. Fonte: Silva (2014).

#### 2.4 Estruturação da Base de Dados

A estratégia adotada para estruturar a base de dados foi primeiramente segmentar a camada de divisas municipais em trechos, pois cada um tem características únicas, incluindo os campos definidos pela ET-EDGV. O critério adotado neste procedimento foi de segmentar as linhas sempre que houvesse alguma mudança: da natureza da feição (hidrografia, linha seca, rodovia etc.); da toponímia; da legislação em vigor; do município/ estado; da situação de análise do trecho; ou da fonte de dados utilizada no traçado (ortofoto, mapa de glebas, hidrografia, etc.). Desta forma, a descrição e histórico da feição ficam atrelados a cada trecho de limite e não ao polígono do município como um todo.

A estruturação em trechos permite que a base de dados possa responder a determinadas questões referentes à gestão de divisas, tais como a quantidade de divisas delimitadas pela hidrografia ou rodovias, ou ainda qual a situação geral de consolidação dos limites no estado ou em cada município.

Posteriormente, através de operações espaciais e manipulação de atributos em tabelas, obtiveram-se as chaves estrangeiras correspondentes aos relacionamentos da classe central com as demais no sistema. Desta forma, quaisquer dados relevantes poderiam então ser recuperados automaticamente no momento da análise.

Os dados envolvidos no processo de gestão, conforme o armazenamento mais adequado para o sistema, foram classificados em: dados locais (rede interna da instituição); dados web (endereços da internet); dados do banco de dados. Os dados locais foram então organizados em pastas segundo nomes de municípios e/ou números de folhas topográficas.

No entanto, não basta que os dados relevantes sejam identificados, mas que os mesmos possam ser acessados automaticamente e com a mínima intervenção do usuário. Em funçao disto, seriam necessárias ferramentas que possibilitassem o acesso a dados que se encontram em páginas da internet e que possibilitassem a interaçao automática com bancos de dados e sistemas de arquivos locais.

#### 2.5 Arquitetura da Solução

A arquitetura do sistema proposto é formada por um banco de dados objeto relacional, um sistema de informações geográficas e um complemento de gestão de divisas municipais que se comunica tanto com o SIG quanto com o restante do sistema (Figura 5).

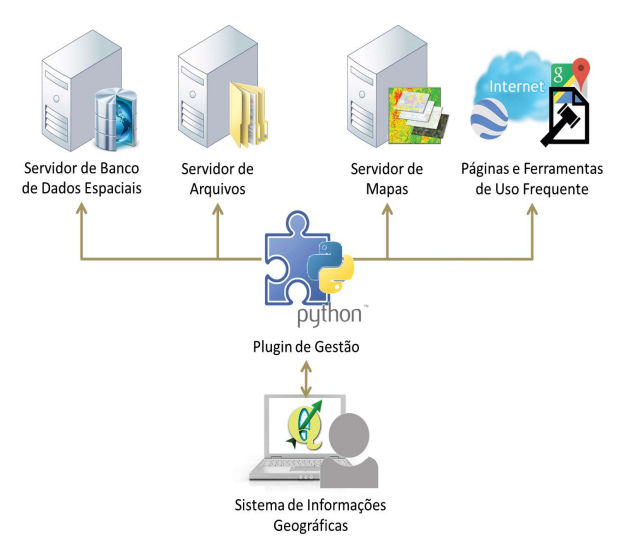

Fig. 5 – Arquitetura do Sistema.

A idéia da arquitetura foi norteada pela utilização de software livre como forma de economia de recursos e disseminação da ferramenta, o que possibilita a ampla difusao da soluçao e a replicabilidade da metodologia em outras situaçoes. No contexto em questao, representa a possibilidade de que outras organizaçoes possam adotar estratégias de gestao

similares. Portanto, para o banco utilizou-se o Gerenciador de Banco de Dados PostgreSQL com sua extensão espacial Postgis. Como SIG local adotou-se o QGIS, e para o complemento de gestão foi utilizada a linguagem de programação Python (LUTZ, 2013) juntamente com algumas bibliotecas livres.

O complemento de gestão foi planejado para que o ambiente de trabalho iniciasse com a mínima intervenção do usuário e em modo operante (habilitado a se realizar consultas), de acordo com o grau de permissão do usuário. Portanto, a arquitetura do mesmo incluiu, além de uma estrutura aqui denominada de básica, uma estrutura de instalação e uma estrutura adicional (Figura 6), de modo a se configurar automaticamente o projeto.

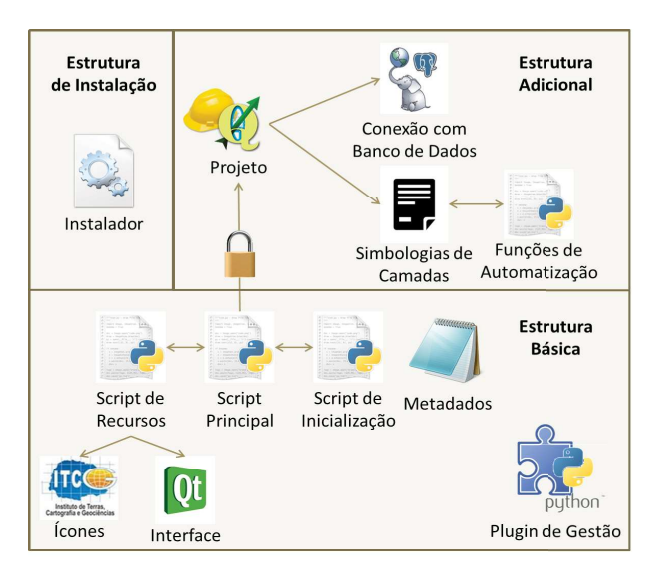

Fig. 6 – Arquitetura do Complemento de Gestão de Divisas Municipais.

A estrutura básica é formada pelos elementos que fazem o complemento ser carregado na interface do QGIS e que proveem informações em metadados, acerca do nome e versão do complemento, nome de autor e contato, versão do complemento e versões do QGIS suportadas (QGIS PROJECT, 2014). Esta estrutura foi criada com auxílio do complemento Plugin Builder.

A estrutura adicional desenvolvida é caracterizada por prover ao usuário, após um pedido de autenticação, um projeto que contem uma conexão com o banco de dados espacial, a respectiva simbologia das camadas e as funções de busca automática de dados relacionados às divisas de interesse. Além disso, os domínios de valores das colunas da camada central foram previamente definidos, seguindo as especificações da ET-EDGV, de forma a diminuir o tempo de edição e limitar possíveis erros de digitação.

Por fim, a estrutura de instalação é composta por apenas um arquivo de conjunto de comandos executados em lotes, cuja função é instalar a estrutura básica e a estrutura adicional no computador do usuário.

#### 2.6 Funcionalidades

A criação das funcionalidades dentro da interface do sistema foi norteada pelo objetivo de aprimorar as tarefas computacionais repetitivas, além de buscar minimizar as possíveis saídas parciais do processo de gestao, o que organiza e diminui o número de processos, reduz as redundâncias e as possíveis falhas humanas de cada etapa. Portanto, as tarefas que receberam funções automatizadas foram as seguintes:

a) Busca por Pareceres Anteriores: recuperação de pareceres técnicos elaborados anteriormente, por meio de nomes dos municípios envolvidos; b) Busca de Legislação Vigente: acesso à legislação do trecho selecionado, por meio do nome, tipo e ano da mesma;

c) Busca de Cartografia da Área: recuperação de dados em formato vetorial e/ou matricial referentes ao trecho selecionado. As chaves de pesquisas foram os nomes, números de cartas topográficas/ortofotos, geocódigos, coordenadas do trecho e as relações espaciais entre os dados pesquisados e os trechos de interesse;

d) Busca de Outras Informações: recuperação de memoriais descritivos, históricos legislativos e mapas não georreferenciados. As chaves de pesquisa adotadas foram os nomes de municípios;

e) Compatibilização de Base Cartográfica: adoção de um referencial único (SIRGAS2000); f) Edição da Base Cartográfica: análise da consistência lógica da camada central e geração automática dos polígonos de municípios para posterior cálculo de áreas;

g) Cálculo de Novas Áreas Municipais: cálculo das áreas dos polígonos gerados e inclusão da nova camada no banco de dados espacial.

Vale ressaltar que os cálculos de áreas territoriais disponibilizados pelo IBGE são realizados sobre a Projeção Cônica Equivalente de Albers, com os seguintes parâmetros (IBGE, 2016):

- Longitude de origem: -54º

- Latitude de origem: -12º

- Paralelo padrão 1: -2º
- Paralelo padrão 2: -22º

No enquanto, pode ocorrer de cada estado, segundo sua localização, formato e extensão territorial, ter suas áreas municipais melhor representadas em projeções específicas. No caso do Paraná, adota-se a Projeção Cilíndrica de Áreas Equivalentes, cujos parâmetros foram incluídos ao banco de dados:

- Longitude de origem: -51,5º

- Latitude de origem: -24,75

Um experimento foi realizado para quantificar as discrepâncias de áreas calculadas em ambas as projeções (datum SIRGAS2000) e o resultado foi uma diferença absoluta variando desde a mínima de 9 m2 na área do município de Moreira Sales até a máxima de 25338 m2 na área do município de Jussara. As máximas diferenças dentro do estado não ultrapassaram a proporção de 0,1% das respectivas áreas municipais oficiais.

No caso das toponímias, que apesar de representarem grande importância na identificaçao dos limites, que muitas vezes necessitam de trabalhos de campo e reambulaçao para sua devida identificaçao (SANTOS & MENEZES, 2010), estas nao foram tratadas no escopo deste sistema, ressaltando-se que outros projetos como o de Bancos de Nomes Geográficos do Brasil e dentro do estado o Projeto de Nomes Geográficos do Paraná já abordam esta questao (IBGE, 2011; SEPL, SEMA, IBGE, 2008).

#### 3. RESULTADOS

A seguir sao apresentados os resultados para cada parte do sistema implementado. Iniciase com a estrutura do banco de dados espaciais, em seguida com a criaçao do complemento de gestao e suas principais funcionalidades para os diferentes dados, e por fim acerca da estratégia de otimizaçao da ediçao da base.

#### 3.1 Base de Dados

Os dados espaciais vetoriais anteriormente selecionados formaram um banco de dados modelado conforme a ET-EDGV e alocado em rede local. Este banco armazena os dados usando coordenadas geográficas e utilizando o datum SIRGAS 2000, promovendo o acesso compartilhado dentro do ITCG, e assim possibilita uma futura publicação em ambiente de Infraestruturas de Dados Espaciais (IDE).

Deste modo, instituições que necessitam destes dados, como o IBGE, podem receber atualizações de divisas em tempo real, acelerando o processo de gestão. O sistema também implementa uma hierarquia de uso, de modo que no mesmo banco de dados há usuários com diferentes níveis de restrição, que para isso recebem autenticaçao diferenciada. Isto permite que, por exemplo, usuários externos estejam limitados à consulta e visualização, enquanto que apenas os gestores/administradores do sistema possam realizar alterações na base.

Com a adoção do banco de dados, vários usuários podem visualizar e editar a base cartográfica simultaneamente, diferente de um sistema de arquivos convencional que bloqueia a visualização e edição por mais de um usuário. Deste modo, as divisões de trabalhos de gestão e edição de divisas em lotes são facilitadas.

As páginas da internet de uso frequente foram referenciadas nas tabelas de atributos dos dados espaciais, possibilitando a sua recuperação de forma automatizada no momento da análise. O restante dos dados continuou armazenado em sistema de arquivos locais, porém organizados através dos nomes de municípios e numeração de acordo com a escala dentro da articulação de cartas. Desta forma, através de uso destas chaves estrangeiras (CASANOVA et al., 2005; CERÍCOLA, 1995b), possibilita-se a busca automatizada de dados.

Apesar das funcionalidades apresentadas, o sistema ainda se limita ao uso interno do instituo de terras em estudo, de modo que questoes relacionadas a publicaçao de dados cartográficos na internet para acesso externo ainda precisem ser implementadas.

#### 3.2 Complemento de Gestão

O complemento de gestão de divisas municipais (Figura 7) implementado em linguagem Python foi integrado à interface do QGIS, de modo que o seu acionamento carrega o projeto configurado previamente, de acordo com a restrição de acesso ao banco de dados. Este projeto organiza os dados a serem adicionados em grupos segundo a primitiva gráfica ou natureza e escala do dado, além de prover as funções de busca, conexão ao banco e simbologias de camadas (Figura 8).

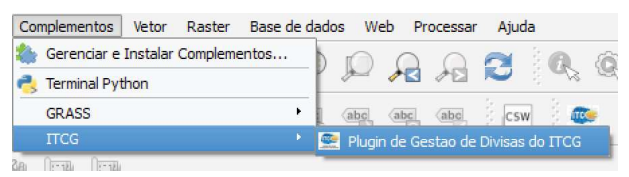

Fig. 7 – Complemento integrado na interface do QGIS.

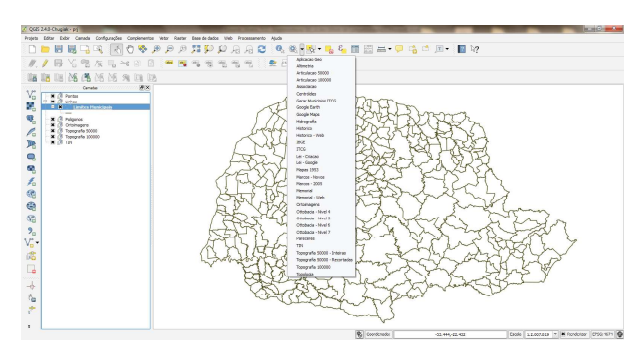

Fig. 8 – Acionamento do complemento e apresentação das funções disponíveis.

#### 3.3 Funções

As funcionalidades desenvolvidas foram distribuídas ao longo dos arquivos de simbologias das camadas, de acordo com os relacionamentos entre classes do sistema. Algumas das ações podem consumir algum tempo de processamento, portanto foram incluídas barras de progresso, informando ao usuário acerca do andamento da tarefa. Além disso, algumas ações apresentam caixas de mensagens informativas, de modo a alertar o usuário sobre restrições específicas (Figura 9).

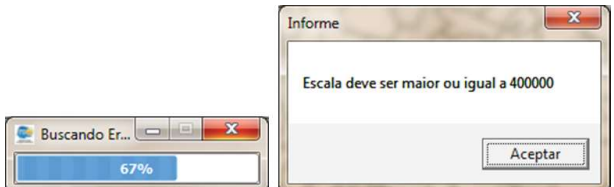

Fig. 9 – Barra de progresso e caixa informativa.

# 3.3.1 Acesso a Arquivos Locais

O conjunto de funções de busca e carregamento de dados locais resultou na disponibilidade de ações voltadas à visualização e/ou abertura de arquivos de altimetria (curvas de nível), arquivos de texto de históricos de municípios, textos de pareceres técnicos, laudos de marcos de divisa, mapas antigos (datados de 1953), ortofotos (Figura 10), modelos digitais de elevação e folhas topográficas.

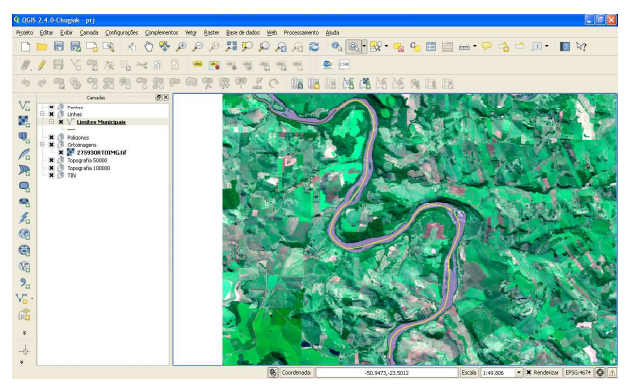

Fig. 10 – Busca e carregamento de ortofoto que contêm a divisa selecionada.

Assim que o dado é incluído ao ambiente de trabalho, ocorre a alocação do mesmo dentro dos grupos de camadas do projeto, de acordo com a primitiva gráfica ou natureza do dado. Os arquivos que não podem ser classificados dentro da interface são abertos em software específico, como o caso de históricos legislativos dos municípios (Figura 11) e laudos de marcos de divisa, ambos em formato de texto.

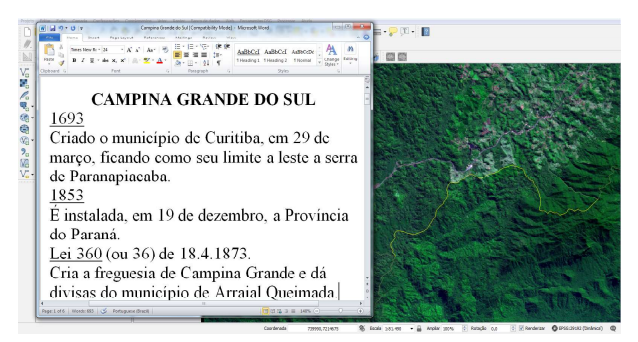

Fig. 11 – Busca e abertura de históricos legislativos.

### 3.3.2 Acesso a Informações via Internet

O conjunto de funções de busca e carregamento de dados via internet resultou na disponibilidade de ações capazes de criar janelas de visualização, dentro da interface local, com páginas referentes aos históricos e memoriais descritivos dos municípios (Figura 12), acesso a páginas que constam na tabela de atributos, em navegador padrão do sistema (Figura 13), e abertura de página específica para visualização da região em que se encontra o trecho (Google Maps), sendo o mapa já posicionado na latitude e longitude aproximadas do limite. Esta função, não somente possibilita o reconhecimento da região do limite através de imagens da Google, mas também facilita o planejamento de uma possível rota até o local, com a finalidade de realizar levantamento em campo.

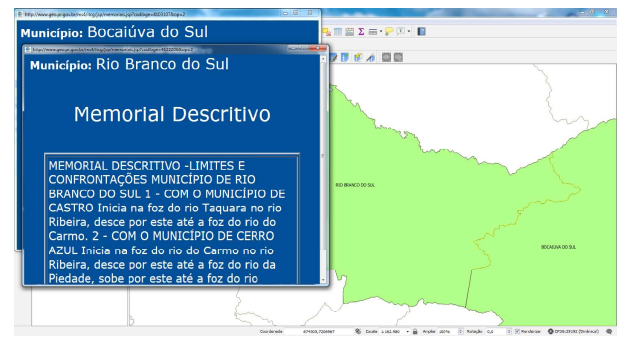

Fig. 12 – Abertura de páginas referentes aos memoriais descritivos dos municípios adjacentes à divisa.

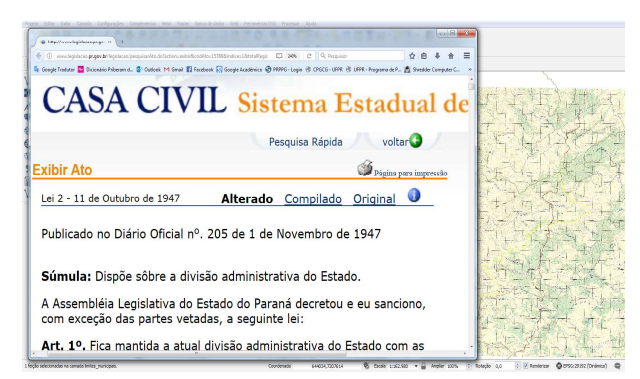

Fig. 13 – Legislação do trecho, em navegador padrão do sistema.

# 3.3.3 Acesso aos Dados do Banco de Dados Espacial

As funções de busca e carregamento de dados do banco de dados resultaram em ações para a inserção de articulação de cartas, associação de municípios, centróides, hidrografia, polígonos de municípios, marcos de divisa e bacias hidrográficas da região próxima ao trecho de divisa selecionado.

Dentre os critérios de busca dos dados, estão aqueles fornecidos por funções do próprio banco. Desta forma, é possível realizar consultas por proximidade e por relacionamentos espaciais, como, por exemplo, o carregamento de bacias hidrográficas que interceptam o trecho selecionado (Figura 14), ou ainda do carregamento dos polígonos adjacentes à determinada divisa municipal (Figura 15).

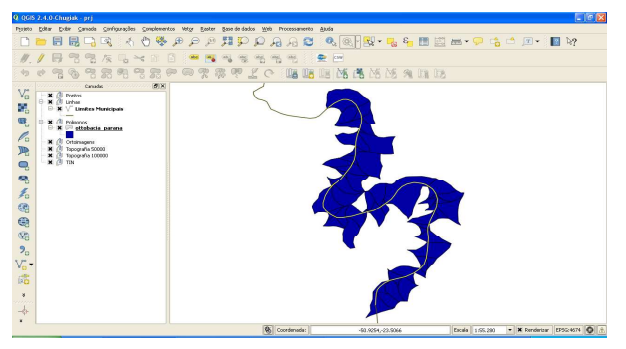

Fig. 14 – Carregamento de bacias hidrográficas na região do limite municipal.

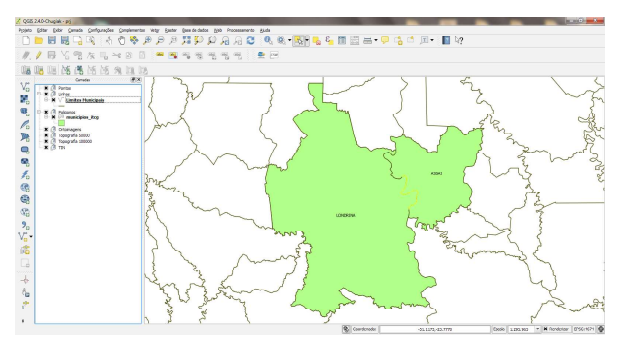

Fig. 15 – Carregamento de municípios adjacentes ao limite selecionado.

### 3.3.4 Consistência Lógica

A consistência lógica da camada central é importante para que os polígonos a serem gerados a partir de linhas de limites não tenham incorreções. Portanto, a ação desenvolvida realiza a análise topológica dos trechos do banco, procurando por inconsistências voltadas a poligonais não fechadas, trechos menores que uma determinada tolerância, ou que não possuam qualquer conexão com o estado.

O resultado da execução dessa função é a detecção dos erros topológicos anteriormente mencionados e posterior criação e carregamento de uma camada contendo os trechos de divisas com problemas (figuras 16 e 17).

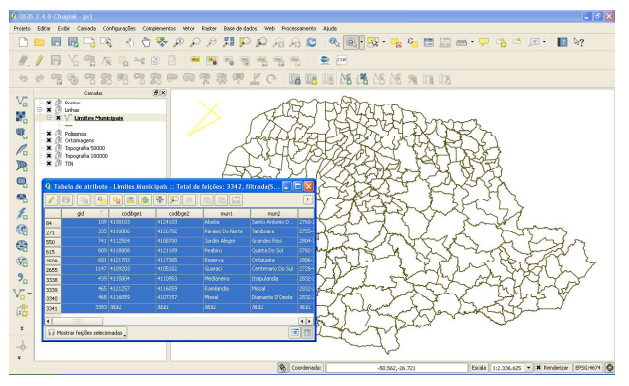

Fig. 16 – Seleção automática de trechos com problema.

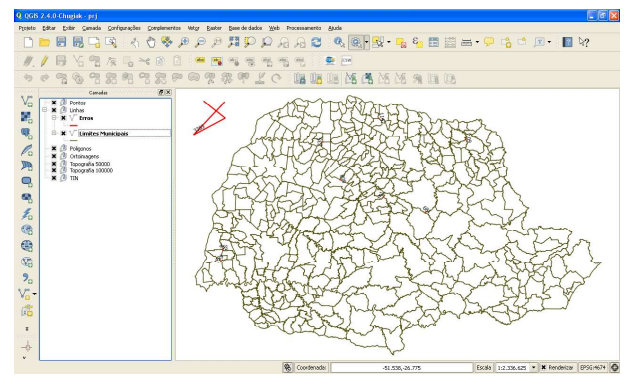

Fig. 17 – Camada referente às inconsistências.

## 3.3.5 Outras Funcionalidades

Uma das funcionalidades é a disponibilidade de ação que realiza uma pesquisa de legislação, baseada nas informações constantes na tabela de atributos, em mecanismos de busca da internet (Figura 18).

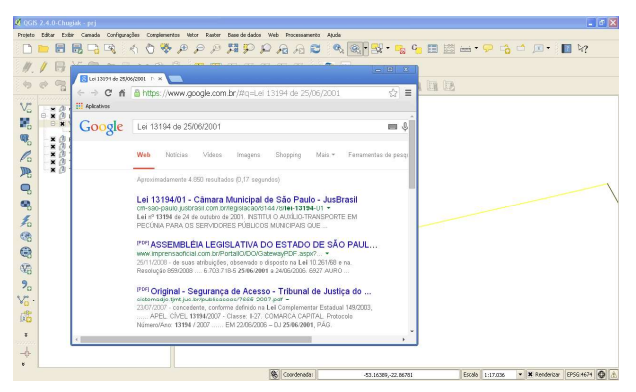

Fig. 18 – Pesquisa automática de legislação, com base em informações da tabela de atributos.

Também se chegou a implementação de função que realiza a exportação e posterior visualização do trecho de limite municipal selecionado dentro do software Google Earth (Figura 19). Neste caso é necessária a instalação prévia do software.

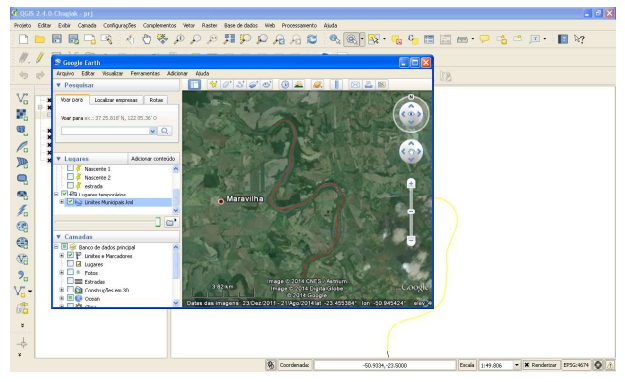

Fig. 19 – Abertura automática de trecho em software Google Earth.

Finalmente, a implementação de função de geração de polígonos a partir de linhas de limites e posterior armazenamento dentro do banco de dados com o devido referencial e cálculo de áreas com base na projeção customizada criada anteriormente (Figura 20).

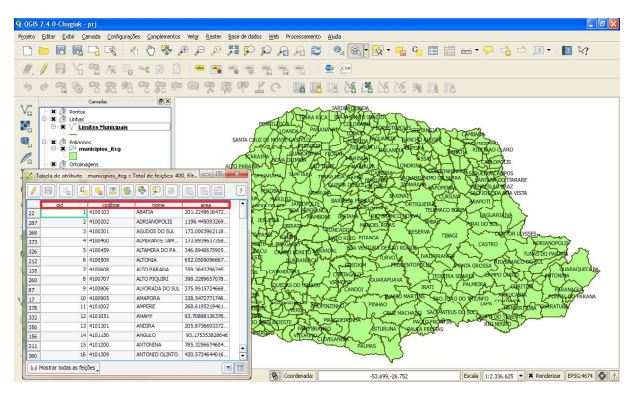

Fig. 20 – Geração automática de polígonos a partir de linhas de limite.

É importante ressaltar que esta função de geração de polígonos também já preenche os campos de nome e código dos municípios automaticamente, obtidos dos centróides armazenados no banco de dados.

#### 3.4 Edição da Base

O formulário customizado para realizar a edição de feições cartográficas se baseou nos domínios de campos definidos anteriormente e salvos em planilhas eletrônicas, de modo que possam ser alterados posteriormente. Dentro do ambiente do software, também se configurou a abertura automática do formulário.

O resultado foi um formulário que limita a edição de alguns campos, que são preenchidos automaticamente pelo banco. Além disso, os seguintes campos passaram a ter uma lista com domínios de valores (lista suspensa):

a) Categoria: refere-se à categoria a que o trecho pertence na ET-EDGV. Ex.: Limites;

b) Classe: refere-se à classe a que o trecho pertence dentro da categoria limites da ET-EDGV. Ex.: Linha\_De\_Limite;

c) Coinccom: refere-se ao acidente natural ou artificial em que o trecho coincide. Ex.: Rodovia; d) Tipolimpol: indica o tipo do limite político administrativo. Ex.: Internacional;

e) Situação: indica o estado do trecho perante a análise de sua conformidade com a lei. Ex.: Correto;

f) Tipolei: indica o tipo da lei que rege o limite em questão. Ex.: Decreto;

g) Escala: indica qual a escala do documento cartográfico utilizado na análise do limite. Ex.: 1:25.000.

Além disso, o campo "Obssit", referente às observações da análise da divisa, fi cou com quebra de linhas, facilitando a leitura (Figura 21). Utilizar um formulário customizado limita possíveis erros que técnicos poderiam cometer no preenchimento de informações e ainda diminui o tempo de edição, já que os domínios de valores definidos trazem para a tabela palavras que anteriormente teriam que ser digitadas.

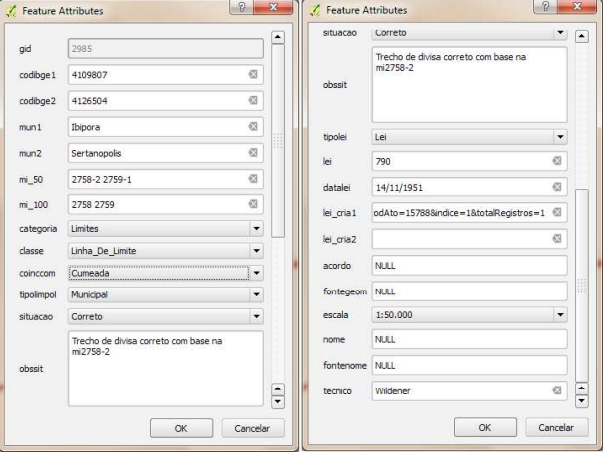

Fig. 21 – Formulário de edição customizado.

### 4. CONCLUSOES E RECOMENDAÇOES

Pode-se concluir que o processo de gestão de divisas municipais envolve diversos fatores, que iniciam na demanda de informações, passam pelas análises de legislação, cartografia, memoriais descritivos e demais documentos relevantes, até a etapa de edição da base cartográfica e envio de parecer técnico. Opcionalmente, este fluxo de trabalho pode envolver consulta a outras instituições e levantamentos de dados em campo.

Dentro deste processo, foi possível identificar tarefas passíveis de aprimoramento, que são aquelas que envolvem o uso de ferramentas computacionais ou tarefas repetitivas, como é o caso das buscas e carregamento de dados em SIG ou cálculos anuais de áreas municipais. As tarefas que não permitem a otimização são as que envolvem as análises, já que dependem da interpretação de legislação e comparações.

De maneira geral, foi possível identificar a importância da adoção de padrões como a ET-EDGV, que, com algumas alterações, tornou a base de dados apta a uma futura publicação e compartilhamento de informações espaciais, o que pode aprimorar a comunicação entre instituições. Ainda deve-se considerar o preenchimento de metadados antes da disseminação dos dados.

A estruturação da base em um banco de dados se mostra um avanço para as instituições, uma vez que tal medida permite a edição simultânea de camadas e assim a divisão do trabalho interno em lotes. O uso das ferramentas livres também se mostrou eficaz, atendendo às necessidades do processo de gestão e ainda trazendo economia para a empresa.

Destaca-se a adoção de um complemento de gestão de divisas integrado ao SIG local como solução de otimização do processo de gestão, já que o mesmo permite o acesso rápido aos dados armazenados tanto localmente, quanto em bancos de dados espaciais ou na internet. Através de um complemento como este, as instituições estaduais poderão responder ativamente às demandas de informações de divisas.

Por fim, observa-se a possibilidade de adoção de formulários customizados como forma de diminuir o tempo de edição e possíveis erros grosseiros no preenchimento de tabelas de atributos.

Como recomendações de melhoria desse sistema, está o aprimoramento da interface, de forma a apresentar as funções de um modo mais amigável ao usuário, o desenvolvimento de novas regras topológicas, criação de outras funções de acordo com o restante dos relacionamentos entre camadas e a publicação dos dados de acordo com

as especificações da INDE.

Por fim, espera-se que convênios entre instituições permitam o desenvolvimento do código fonte de forma compartilhada a fim de se prosseguir com o aprimoramento do processo de gestão de divisas municipais e cada vez com melhores ferramentas automatizadas.

### AGRADECIMENTOS

Agradeço ao ITCG e à UFPR pelo fornecimento de materiais e auxílio técnico no desenvolvimento deste trabalho.

# REFERÊNCIAS BIBLIOGRÁFICAS

BORGES, A. F.; ELMIRO, M. A. T.; NERO, M. A.; TEMBA, P. C.; SARAIVA, C. C. S. Métodos de cartografia e geoprocessamento aplicados na gestão de inconsistências de limites intermunicipais - estudo de caso entre Nova Lima e Belo Horizonte, MG. Geografias Artigos Científicos, v.11, n. 2, p. 80–99, Dec. 2015.

BRASIL. Lei Complementar Nº 59/91. 1991. Disponível em: <http://www.iap. pr.gov.br/arquivos/File/Legislacao ambiental/Legislacao estadual/LEIS/LEI COMPLEMENTAR\_59\_1991.pdf>. Acesso em: 10 setembro 2016

BRASIL. Emenda Constitucional Nº 15, de 12 de Setembro de 1996. 1996. Disponível em: <http://www.planalto.gov.br/ccivil\_03/ constituicao/emendas/emc/emc15.htm>. Acesso em: 9 agosto 2016.

BRASIL. Lei 10.267 de 28 de agosto de 2001. 2001. Disponível em: <http://www.planalto. gov.br/ccivil\_03/leis/LEIS\_2001/L10267.htm>. Acesso em: 16 novembro 2017.

BRASIL. Lei 14889 de 04 de Novembro de 2005. 2005. Disponível em: <http://www. legislacao.pr.gov.br/legislacao/listarAtosAno.

81&codTipoAto=&tipoVisualizacao=compila do>. Acesso em: 16 novembro 2017.

BRASIL. Lei 790, de 16 de Novembro de 1951 - Divisao Administrativa do Estado. 1951. Disponível em: <http://www.legislacao.pr.gov. br/legislacao/pesquisarAto.do?action=exibir& codAto=16495&indice=1&totalRegistros=1>. Acesso em: 22 outubro 2016.

BRASIL. Lei 18929, de 20 de Dezembro

de 2016. 2016. Disponível em: <http://www. legislacao.pr.gov.br/legislacao/listarAtosAno. do?action=exibir&codAto=166784&codItemA to=1038092#1038092>. Acesso em: 22 outubro 2016.

CASANOVA, M.; CÂMARA, G.; DAVIS, C.; VINHAS, L.; QUEIROZ, G. R. Bancos de Dados Geográficos. Curitiba, MundoGEO, 2005. 504p.

CERÍCOLA, V. O. Oracle: Banco de Dados Relacional e Distribuído. São Paulo, Makron Books, 1995. 448p.

CIGOLINI, A. A. A fragmentação do Território em Unidades Político-Administrativas: análise da criação de municípios no Estado do Paraná. 1999. 141f. Dissertação (Mestrado em Geografia) – Universidade Federal de Santa Catarina, Florianópolis. 1999.

CONCAR. Especificação Técnica para a Estruturação de Dados Geoespaciais Vetoriais (ET-EDGV). DSG, 2010. Disponível em: <http://www.geoportal.eb.mil.br/images/PDF/ ET\_EDGV\_Vs\_2\_1\_3.pdf>. Acesso em: 16 novembro 2017.

CONCAR. Plano de Ação para Implantação da Infraestrutura Nacional de Dados Espaciais. 2010. Disponível em: <http://www.concar.gov. br/pdf/PlanoDeAcaoINDE.pdf/>. Acesso em: 16 novembro 2017.

GEERTMAN, S.; STILLWELL, J. Planning support systems: An inventory of current practice. Computers, Environment and Urban Systems, v.28, n. 4, p. 291–310, Feb. 2004.

IBGE. Altera a caracterização do Sistema Geodésico Brasileiro. Resolução n. 01, de 25 de fevereiro de 2005. Disponível em: <ftp://geoftp. ibge.gov.br/metodos\_e\_outros\_documentos\_ de referencia/normas/rpr\_01\_25fev2005.pdf>. Acesso em: 12 setembro 2016.

IBGE. Divisão Territorial do Brasil e Limites Territoriais. Brasília, 2008. Disponível em: <http://www.sieg.go.gov.br/downloads/Divisao\_ Territorial\_do\_Brasil\_e\_Limites\_Territoriais2. pdf>. Acesso em: 17 novembro 2017.

IBGE. Banco de nomes geográficos do Brasil. 2016. Disponível em: <http://www.bngb.ibge. gov.br/bngb.php>. Acesso em: 10 agosto 2017. IBGE. Define a data de término do período de transição definido na RPR 01/2005 e dá outras providências sobre a transformação entre os referenciais geodésicos adotados no Brasil. Resolução n. 01, de 24 de fevereiro de 2015. Disponível em: <ftp://geoftp.ibge.gov.br/ metodos e outros documentos de referencia/ normas/rpr\_01\_2015\_sirgas2000.pdf>. Acesso em: 12 setembro 2016.

IBGE. Área Territorial Brasileira. Disponível em: <http://www.ibge.gov.br/home/geociencias/ cartografia/default\_territ\_area.shtm>. Acesso em: 3 set. 2016.

ITCG. Breve Histórico sobre a Evolução da Divisão Territorial do Estado do Paraná. Curitiba, 2003. Disponível em: <http://www. itcg.pr.gov.br/arquivos/File/Produtos\_DGEO/ Divisas\_Municipais/Evolucao\_Divisao\_ Territorial.pdf>. Acesso em: 16 novembro 2017.

ITCG. Arquivo Grafico Municipal. 2010. Disponível em: <http://www.itcg.pr.gov.br/ arquivos/File/4- Arquivo Grafico Municipal ITCG\_2010.ppt>. Acesso em: 22 out. 2016.

ITCG. Nomes Geográficos do Estado do Paraná. Disponível em: <http://www. itcg.pr.gov.br/modules/conteudo/conteudo. php?conteudo=69>. Acesso em: 4 set. 2016.

GEERTMAN, S.; STILLWELL, J. Planning Support Systems Best Practice and New Methods. New York. Springer Science & Business Media, 2009. v.95. 490p.

LUTZ, M.; Learning Python: Powerful Object-Oriented Programming. Sebastopol. O'Reilly Media, Inc. 2013. 1600p.

MINISTÉRIO DA FAZENDA. O QUE VOCÊ PRECISA SABER SOBRE AS TRANSFERÊNCIAS CONSTITUCIONAIS E LEGAIS - Fundo de Participação dos Municípios – FPM, 2013. Disponível em: < http://www.tesouro.fazenda.gov.br/ documents/10180/329483/pge\_cartilha\_fpm.pdf >. Acesso em: 16 novembro 2017.

OLIVEIRA, E.; MAIA, M. R.; LIMA, E. M. A UTILIZAÇÃO DE GEOTECNOLOGIAS NA REVISÃO DOS LIMITES MUNICIPAIS DE VITÓRIA DA CONQUISTA–BA, E ENTORNO. In: XXVI Congresso Brasileiro de Cartografia V Congresso Brasileiro de Geoprocessamento, Gramado, 2014. Anais.p. 1–12, 2014.

ORTIZ, P. J. Cadastral Boundaries or Legal Boundaries ? 2016. Disponível em: < https:// www.gim-international.com/articles>. Acesso em: 8 agosto 2016.

PONTES, L. M. V.; ALBUQUERQUE, E. L. S.; MEDEIROS, C. N. A Questao dos Limites Municipais do Estado do Ceará. 2012. Disponível em: <http://www.ipece. ce.gov.br/publicacoes/QUESTAO\_LIMITES\_ MUNICIPAIS CEARA.pdf>. Acesso em: 16 agosto 2016.

QGIS PROJECT. PyQGIS developer cookbook. 2014. Disponível em: < https://docs.qgis. org/2.14/en/docs/pyqgis\_developer\_cookbook/ >. Acesso em: 25 setembro 2016.

MACEDO, M. R. A.; ROCHA, J. F.; SANTOS, C. A.; MIRANDA, R. S. Revisão dos limites municipais do estado do Pará com uso das geotecnologias. In: XVI Simpósio Brasileiro de Sensoriamento Remoto – SBSR, Foz do Iguaçu, 2013. Anais. p. 2084-2091, 2013.

RUMBAUGH, J.; JACOBSON, I.; BOOCH, G. The Unified modeling language reference manual. New York. Pearson Higher Education, 2004. 742p.

SANTOS, C. J. B.; MENEZES, P. M. L. O Estado da arte da coleta dos nomes geográficos no Brasil. Revista Cartográfica, n. 85/86, p. 35, 2009.

SCHLOTTAG, W. A. Proposta de Sistema de Informação Geográfica para Gestão de Limites Municipais do Estado do Paraná. 2013. 75 f. Trabalho de Conclusão de Curso (Monografia)–Curso de Engenharia Cartográfica e de Agrimensura, Universidade Federal do Paraná - UFPR, Curitiba, 2013.

SEPL; SEMA; IBGE. NOMES GEOGRÁFICOS DO ESTADO DO PARANÁ, 2008. Disponível em: <http://www.itcg.pr.gov.br/modules/ conteudo/conteudo.php?conteudo=69>. Acesso em: 14 agosto 2016.

SILVA, E. S. Implementação de Sistema de Informação Geográfica para Gestão de Limites Municipais do Estado do Paraná. 2014. 154 f. Trabalho de Conclusão de Curso (Monografia)–Curso de Engenharia Cartográfica e de Agrimensura, Universidade Federal do Paraná - UFPR, Curitiba, 2014.

SILVA, J. K. T.; LIMA, M. H. P. Evolução do marco legal da criação de municípios no Brasil. Evolução da divisão territorial do Brasil 1872-2010, Brasília: IBGE. 2013. 4p. Disponível em: < ftp://geoftp.ibge.gov.br/organizacao\_ do\_territorio/estrutura\_territorial/evolucao\_ da\_divisao\_territorial\_do\_brasil\_1872\_2010/ evolucao\_do\_marco\_legal\_da\_criacao\_de\_ municipios no brasil.pdf>. Acesso em: 22 janeiro 2018.

SILVA, A. R. DA. São José ou Nossa Senhora? Litígio entre as províncias de Goiás e Mato Grosso pelo território de Coxim. MONÇÕES Revista do Curso de História da UFMS/ CPCX, v. 2, n. 2, p. 23–45, 2015.

SOARES, J. G. Limites territoriais em litígio no Brasil: estudo do caso existente na divisa entre os estados do Espírito Santo e Minas Gerais, no interior do Parque Nacional do Caparaó. Viçosa, Universidade Federal de Viçosa, 2013. Disponível em: <http://www. locus.ufv.br/handle/123456789/3793>. 73p. Acesso em: 11 ago. 2016.